比特币主导地位的显着下降,为山寨币抢占风头开辟了道路。分析师 Crypto Banter 在他的YouTube 频道上呼应了这些观点,预测山寨币领域将大幅反弹。这 一预测强调了整体市场动态的潜在转变。随着比特币徘徊在关键价格水平附近,比 特币爱好者们正在关注图表,希望出现横盘趋势以避免重大调整。我们想要了解更 多行情,可以在Bitget交易平台注册账号或者直接下载APP。

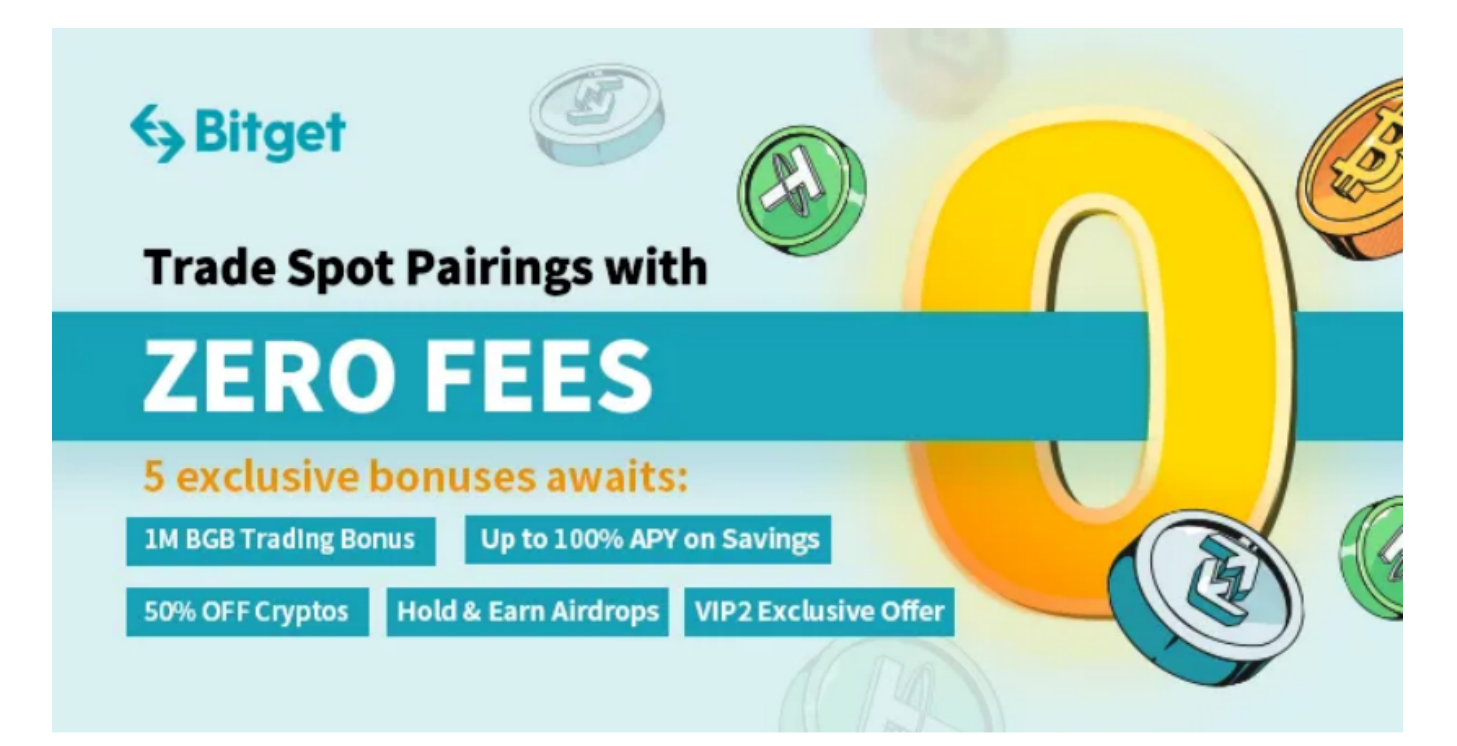

 截至发稿,比特币向下触及42000美元/枚,24小时内跌1.06%。以太坊回落至23 00美元/枚下方,24小时内跌1.94%。当前的市场情绪表明,在比特币主导地位减 弱的推动下,山寨币的价值即将飙升。这种乐观的前景不仅限于狗狗币,还包括 Phantom、Filecoin 和 Cosmos 等其他山寨币。当然这时候投资交易, 也应依托 可靠的技术分析,保持理性交易,避免追逐短期上涨。

至于Bitget交易平台注册及APP下载,我们可以参考以下教程:

 Bitget交易平台是一个专业的数字货币交易平台,为用户提供了便捷、安全的交易 服务。以下是Bitget交易平台的注册下载教程:

1. 下载Bitget交易APP

- 您可以在手机应用商店搜索"Bitget"或者在浏览器中搜索"Bitget官网"找到 Bitget交易平台的官方网站。

- 在官方网站或应用商店中找到Bitget交易APP, 并点击"下载"按钮进行下载安 装。

2. 注册Bitget交易平台账号

- 打开已经下载安装好的Bitget交易APP,点击"注册"按钮。

- 根据提示填写注册信息, 包括手机号码、邮箱地址等。

- 完成注册后,您将收到一条验证短信或邮件,根据提示进行验证。

3. 完善个人信息

- 注册成功后,您需要完善个人信息,包括姓名、证件号码等。

- 在个人信息页面上传您的证件照片,以完成实名认证。

4. 充值资金

- 注册并登录Bitget交易平台后,您需要在账户中充值一定数量的数字货币或法定 货币,以便进行交易。

- 点击"充币"按钮, 选择您要充值的数字货币种类, 获取充币地址, 并将您的数 字货币转入该地址。

5. 开始交易

- 充值完成后,您可以在Bitget交易平台选择您感兴趣的数字货币交易产品,包括 合约交易、永续合约、期权交易等。

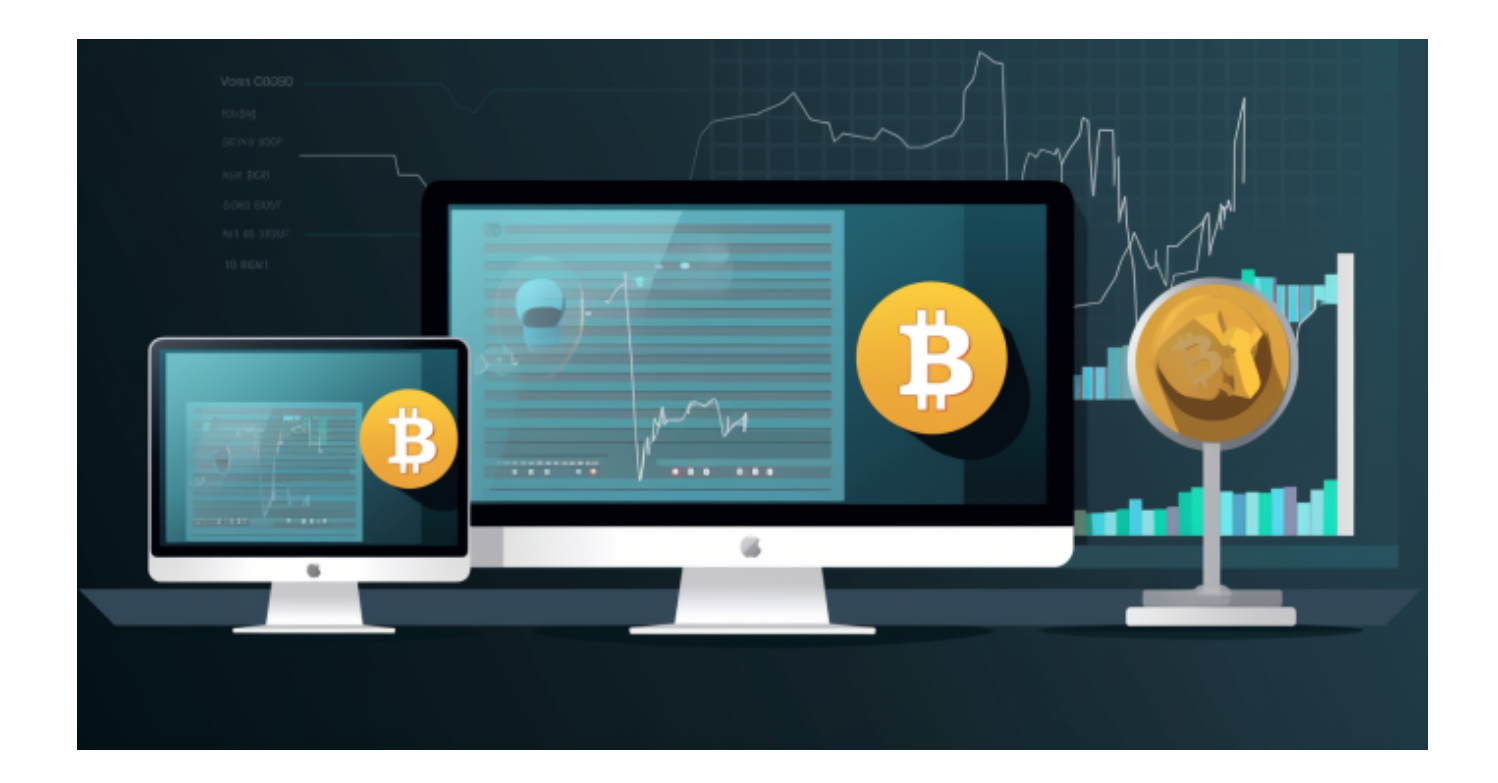

- 在交易界面进行买入或卖出操作,参与数字货币的交易。

 通过以上步骤,您就可以注册并下载Bitget交易平台APP,并开始参与数字货币交 易了。请注意,在进行交易时,务必注意风险管理,设置止盈止损等交易策略,以 保护您的资金安全。